## Go to Go4Schools.com and click on the **Students login** option

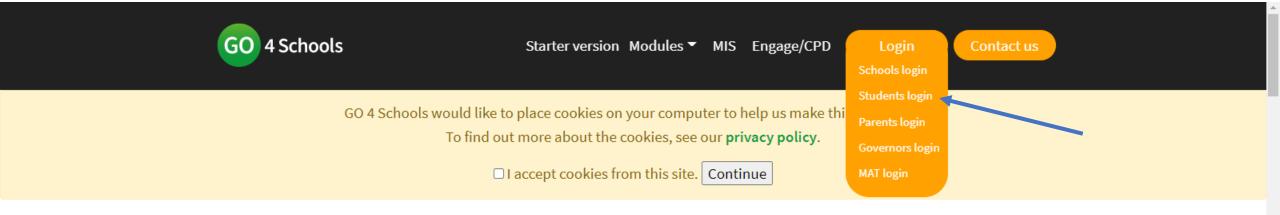

# Welcome to GO 4 Schools

Your school can make better decisions with information that is accurate, up to date, complete, at the right level of detail – and at your fingertips.

GO 4 Schools helps you achieve this. It's the efficient, joined-up, smart way to work.

Find out how we are helping schools:

- Teacher assessed grades
- COVID-19 strategies

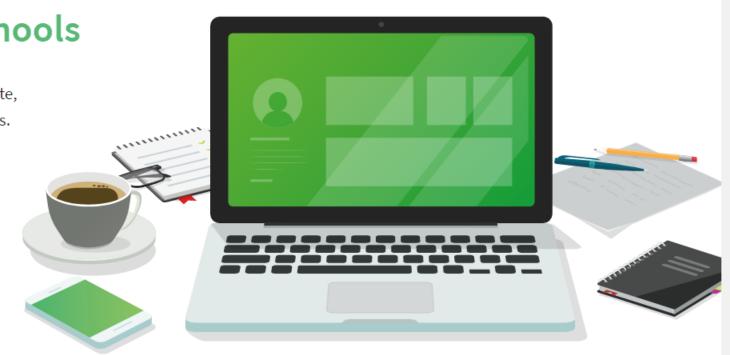

### Welcome!

# This is the GO 4 Schools login page for Students

In order to login, you will need to use the email address that your school holds for you.

If you don't have a password yet, or have forgotten your password, you can request a password reset email using the First-time User? and Forgotten your Password? links.

If you are having problems logging on, please contact your school.

Important notice about Microsoft Internet Explorer 11

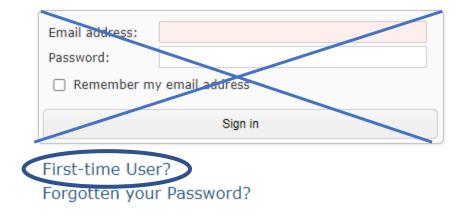

Don't try to use the sign in box at this stage.

Instead, click on 'First-time User?'

#### GO 4 Schools Student App

If your school uses GO 4 Schools, they can add the GO 4 Schools mobile app to make it even easier for you to see your timetable, homework, behaviour records, attendance, etc. What you will see depends on which GO 4 Schools modules your school has subscribed to. View the Mobile App - Quick Start Guide for further details.

The GO 4 Schools Student App is free for students to download from the Apple and Android App stores, but you will not be able to log in unless your school has a current GO 4 Schools subscription that includes the App, and they have granted you access. Your school will let you know if and when they have added the App to the school's subscription.

The App uses the same login details (email address and password) as this web site.

If you can't log in to this site, you will not be able to log in to the App. If you think you should be able to log in to this website but can't, please contact your school.

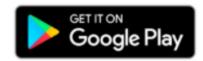

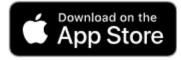

## Welcome!

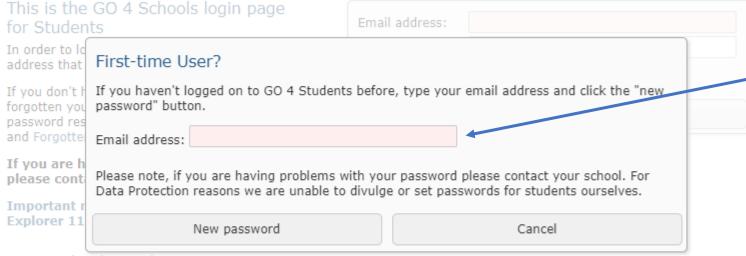

GO 4 Schools Student App

If your school uses GO 4 Schools, they can add the GO 4 Schools mobile app to make it even easier for you to see your timetable, homework, behaviour records, attendance, etc. What you will see depends on which GO 4 Schools modules your school has subscribed to. View the Mobile App - Quick Start Guide for further details.

Type your *school* email address into this box. Check that you have done so accurately.

Click on 'New password'.

You must now log into your school email account (Office 365) where you will receive an email from Go4Schools with a link to set your new password.

The email *might* go to your 'other' or 'junk' folder, so check there as well.

### Password reset

#### Change your password

Update your password in the boxes below and click the "Change" button.

New password to use to login:

Confirm new password:

#### Password must:

- . Be at least 8 characters long
- · Have not been previously used on GO 4 Schools
- · Contain the following:
  - o At least 1 upper case character (from A-Z)
  - At least 1 lower case character (from a-z)
  - o At least 1 numerical character (from 0-9)
  - At least 1 special character (from @ # \$ , % ^ & \*)

By clicking "Agree and continue" I hereby agree to the GO 4 Schools Privacy Policy.

Agree and continue

Click on the privacy policy agreement box, then click 'Agree and continue'.

Choose a password and enter and confirm in these two boxes.

Your new password must be at least 8 characters long, include both an UPPER CASE and lower case letter, a number and a special character, such as ! £ \$ % & \*.

Only you will know this password (no record will be on our school system), so choose something you will remember!

### Welcome!

## This is the GO 4 Schools login page for Students

In order to login, you will need to use the email address that your school holds for you.

If you don't have a password yet, or have forgotten your password, you can request a password reset email using the First-time User? and Forgotten your Password? links.

If you are having problems logging on, please contact your school.

Important notice about Microsoft Internet Explorer 11

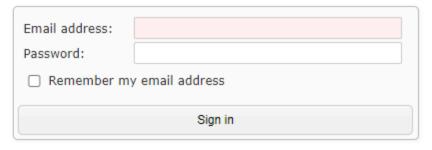

First-time User?
Forgotten your Password?

Now you can log in using the sign in box.

#### GO 4 Schools Student App

If your school uses GO 4 Schools, they can add the GO 4 Schools mobile app to make it even easier for you to see your timetable, homework, behaviour records, attendance, etc. What you will see depends on which GO 4 Schools modules your school has subscribed to. View the Mobile App - Quick Start Guide for further details.

The GO 4 Schools Student App is free for students to download from the Apple and Android App stores, but you will not be able to log in unless your school has a current GO 4 Schools subscription that includes the App, and they have granted you access. Your school will let you know if and when they have added the App to the school's subscription.

The App uses the same login details (email address and password) as this web site.

If you can't log in to this site, you will not be able to log in to the App. If you think you should be able to log in to this website but can't, please contact your school.

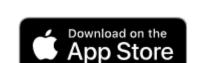

You can also download the free App and sign in there!

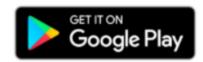